## Упутство за коришћење XML датотека

Основни предуслов за слање и пријем фактура преко Система електронских фактура је да издавалац и прималац фактуре имају отворен налог на Систему електронских фактура. Корисницима се приликом отварања налога у оквиру компаније на Систему електронских фактура могу доделити следеће улоге: администратор, корисник за излазне документе, корисник за улазне документе, корисник (за улазне и излазне документе) и ревизор.

**Администратор** - корисник са улогом администратор може креирати и издавати излазна документа, одобравати улазна документа и креирати нове корисничке налоге у оквиру своје компаније.

**Корисник за излазне документе** - корисник са овом улогом може само креирати и издавати излазна документа без могућности одобравања улазних докумената.

**Корисник за улазне документе** - корисник са овом улогом може само одобравати улазна документа без могућности креирања и издавања излазних докумената.

**Корисник** - корисник са овом улогом може креирати и слати излазна документа као и одобравати улазна документа.

**Ревизор** - корисник са улогом ревизор има могућност прегледа улазних и излазних докумената, без могућности креирања, издавања излазних и одобравања улазних докумената, и без могућности креирања нових корисника у оквиру своје компаније.

Потребно је проверити да ли је прималац фактуре креирао налог на Систему електронских фактура. Провера се врши помоћу следећих корака: Подешавања->Регистри->Контакти.

Podešavanja > Registri > Kontakti Kontakti Dodaj novi kontakt  $\Box$ 

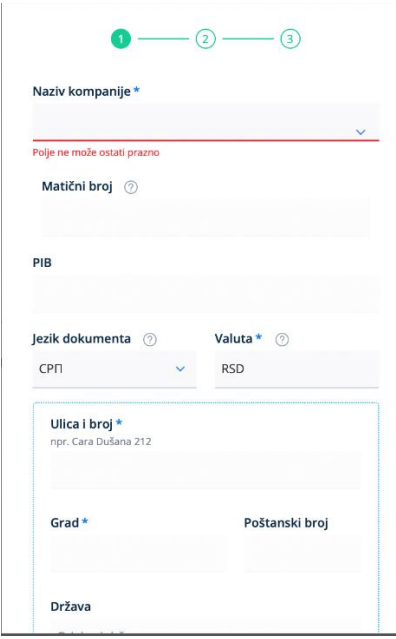

Попуњавањем назива компаније, у падајућем менију ће се појавити све компаније чији назив почиње словима које смо претходно унели. Корисници такође могу претражити компаније уносом Матичног броја, ПИБ-а или ЈБКЈС. Потребно је изабрати назив компаније којој желимо да пошаљемо XML датотеку.

Након извршене провере о регистрацији примаоца на Систему електронских фактура, можемо да почнемо са припремом датотеке. Подаци који се мењају у XML датотеци су исти за сва четири типа докумената:

1) фактуру;

2) авансну фактуру;

3) документ о повећању;

4) документ о смањењу.

Потребно је да издавалац фактуре отвори XML датотеку у "Notepad++"-у и измени следеће податке за издаваоца и примаоца фактуре:

## **Издавалац фактуре:**

- Јединствен **Број фактуре**: Invoice/ <cbc:ID>**110110110**</cbc:ID>
- ПИБ издаваоца фактуре: <cbc:EndpointID schemeID="9948">101111111</cbc:EndpointID>

Invoice/AccountingSupplierParty/ Party

<cbc:EndpointID schemeID="9948">**101111111**</cbc:EndpointID>

- **ЈБКЈС** уколико је у питању корисник јавних средстава: Invoice/AccountingSupplierParty/ Party/ PartyIdentification <cbc:ID>JBKJS:**11111**</cbc:ID>
- Матични број издаваоца: Invoice/ AccountingSupplierParty/ Party/ PartyLegalEntity <cbc: CompanyID>**Matični broj**</cbc: CompanyID>
- За све остале кориснике који нису корисници јавних средстава потребно је избацити атрибут **ЈБКЈС** из синтаксе:

Invoice/AccountingSupplierParty/ Party/ PartyIdentification <cbc:ID> **11111**</cbc:ID>

- Назив издаваоца: Invoice/AccountingSupplierParty/ Party/ PartyLegalEntity <cbc:RegistrationName>**Naziv izdavaoca**</cbc:RegistrationName>
- Адреса седишта **издаваоца**: Invoice/AccountingSupplierParty/ Party/ PostalAddress <cbc:StreetName>**Nušićeva 120**</cbc:StreetName>
- Град седишта **издаваоца**: Invoice/AccountingSupplierParty/ Party/ PostalAddress <cbc:CityName>**Beograd**</cbc:CityName>
- Поштански број седишта **издаваоца**: Invoice/AccountingSupplierParty/ Party/ PostalAddress <cbc:PostalZone>**11000**</cbc:PostalZon

## **Прималац фактуре:**

• **ПИБ** примаоца фактуре: <cbc:EndpointID schemeID="9948">**102222222**</cbc:EndpointID> Invoice/ AccountingCustomerParty/ Party

<cbc:EndpointID schemeID="9948">102222222</cbc:EndpointID>

• **ЈБКЈС** уколико је у питању корисник јавних средстава:

Invoice/ AccountingCustomerParty/Party/ PartyIdentification

<cbc:ID>JBKJS:**22222**</cbc:ID>

- Матични број примаоца: Invoice/ AccountingCustomerParty/ Party/ PartyLegalEntity <cbc: CompanyID>**Matični broj**</cbc: CompanyID>
- За све остале кориснике који нису корисници јавних средстава потребно је избацити атрибут **ЈБКЈС** из синтаксе:

Invoice/ AccountingCustomerParty/ Party/ PartyIdentification <cbc:ID> **11111**</cbc:ID>

- Назив примаоца: Invoice/AccountingSupplierParty/ Party/ PartyLegalEntity <cbc:RegistrationName>**Naziv primaoca**</cbc:RegistrationName>
- Адреса седишта примаоца: Invoice/ AccountingCustomerParty/ Party/ PostalAddress <cbc:StreetName>**Nušićeva 120**</cbc:StreetName>
- Град седишта примаоца: Invoice/ AccountingCustomerParty/ Party/ PostalAddress <cbc:CityName>**Beograd**</cbc:CityName>
- Поштански број седишта примаоца: Invoice/ AccountingCustomerParty/ Party/ PostalAddress <cbc:PostalZone>**11000**</cbc:PostalZone>

Напомена: Од СЕФ верзије 3.3, за креирање ПДФ приказа фактуре користе се искључиво подаци из XML датотеке.